### **Trac Permissions**

Error: Macro TracGuideToc(None) failed

```
'NoneType' object has no attribute 'find'
```

Trac uses a simple, case sensitive, permission system to control what users can and can't access.

Permission privileges are managed using the <u>trac-admin</u> tool or (new in version 0.11) the *General / Permissions* panel in the *Admin* tab of the web interface.

In addition to the default permission policy described in this page, it is possible to activate additional permission policies by enabling plugins and listing them in the [trac] permission\_policies configuration entry in the <u>TracIni</u>. See <u>TracFineGrainedPermissions</u> for more details.

Non-authenticated users accessing the system are assigned the name "anonymous". Assign permissions to the "anonymous" user to set privileges for anonymous/guest users. The parts of Trac that a user does not have the privileges for will not be displayed in the navigation. In addition to these privileges, users can be granted additional individual rights in effect when authenticated and logged into the system. All logged in users belong to the virtual group "authenticated", which inherits permissions from "anonymous".

## **Graphical Admin Tab**

This feature is new in version 0.11.

To access this tab, a user must have one of the following permissions: TRAC\_ADMIN, PERMISSION\_ADMIN, PERMISSION\_ADD, PERMISSION\_REMOVE. The permissions can granted using the trac-admin command (more on trac-admin below):

```
$ trac-admin /path/to/projenv permission add bob TRAC_ADMIN
```

Then, the user bob will be able to see the Admin tab, and can then access the permissions menu. This menu will allow you to perform all the following actions, but from the browser without requiring root access to the server (just the correct permissions for your user account). **Use at least one lowercase character in user names, as all-uppercase names are reserved for permissions.** 

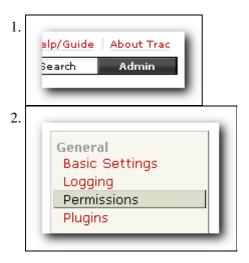

Trac Permissions 1

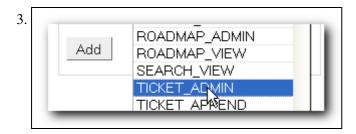

An easy way to quickly secure a new Trac install is to run the above command on the anonymous user, install the <a href="?AccountManagerPlugin">?AccountManagerPlugin</a>, create a new admin account graphically and then remove the TRAC\_ADMIN permission from the anonymous user.

## **Available Privileges**

To enable all privileges for a user, use the TRAC\_ADMIN permission. Having TRAC\_ADMIN is like being root on a \*NIX system: it will allow you to perform any operation.

Otherwise, individual privileges can be assigned to users for the various different functional areas of Trac (**note that the privilege names are case-sensitive**):

### **Repository Browser**

BROWSER\_VIEW View directory listings in the repository browser

LOG\_VIEW View revision logs of files and directories in the <u>repository browser</u>

FILE\_VIEW View files in the repository browser

CHANGESET\_VIEW View repository check-ins

### **Ticket System**

TICKET\_VIEW View existing tickets and perform ticket queries

TICKET\_CREATE Create new tickets

TICKET\_APPEND Add comments or attachments to <u>tickets</u>

Modify <u>ticket</u> properties (priority, assignment, keywords, etc.) with the

TICKET\_CHGPROP following exceptions: edit description field, add/remove other users from cc

field when logged in, and set email to pref

Includes both TICKET\_APPEND and TICKET\_CHGPROP, and in addition

TICKET\_MODIFY allows resolving tickets. Tickets can be assigned to users through a drop-down

<u>list</u> when the list of possible owners has been restricted.

TICKET\_EDIT\_CC Full modify cc field

TICKET\_EDIT\_DESCRIPTION Modify description field

TICKET\_EDIT\_COMMENT Modify comments

All TICKET\_\* permissions, plus the deletion of ticket attachments and

TICKET\_ADMIN modification of the reporter and description fields. It also allows managing

ticket properties in the WebAdmin? panel.

Attention: the "view tickets" button appears with the REPORT\_VIEW permission.

### Roadmap

MILESTONE\_VIEW View milestones and assign tickets to milestones.

MILESTONE\_CREATE Create a new milestone

Graphical Admin Tab

MILESTONE\_MODIFY Modify existing milestones

MILESTONE\_DELETE Delete milestones

MILESTONE ADMIN All MILESTONE \* permissions

ROADMAP\_VIEW View the <u>roadmap</u> page, is not (yet) the same as MILESTONE\_VIEW, see <u>?#4292</u>

ROADMAP\_ADMIN to be removed with <u>?#3022</u>, replaced by MILESTONE\_ADMIN

### **Reports**

REPORT\_VIEW View reports, i.e. the "view tickets" link.

REPORT\_SQL\_VIEW View the underlying SQL query of a report

REPORT\_CREATE Create new reports

REPORT\_MODIFY Modify existing reports

REPORT\_DELETE Delete reports

REPORT\_ADMIN All REPORT\_\* permissions

### Wiki System

WIKI\_VIEW View existing wiki pages

WIKI\_CREATE Create new wiki pages

WIKI\_MODIFY Change wiki pages

WIKI\_RENAME Rename wiki pages

WIKI\_DELETE Delete wiki pages and attachments

WIKI ADMIN All WIKI \* permissions, plus the management of readonly pages.

### **Permissions**

PERMISSION\_GRANT add/grant a permission

PERMISSION\_REVOKE remove/revoke a permission

PERMISSION\_ADMIN All PERMISSION\_\* permissions

#### **Others**

TIMELINE\_VIEW View the timeline page

SEARCH VIEW View and execute search queries

CONFIG\_VIEW Enables additional pages on *About Trac* that show the current configuration or the list of

installed plugins

EMAIL\_VIEW Shows email addresses even if <u>trac show email addresses</u> configuration option is false

# **Creating New Privileges**

To create custom permissions, for example to be used in a custom workflow, enable the optional <a href="https://example.com/?tracopt.perm.config">?tracopt.perm.config</a> perm provider. <a href="https://example.com/provider">ExtraPermissionsProvider</a> component in the "Plugins" admin panel, and add the desired permissions to the [extra-permissions] section in your <a href="https://example.com/provider">trac.ini</a>. For more information, please refer to the documentation of the component in the admin panel.

## **Granting Privileges**

You grant privileges to users using <u>trac-admin</u>. The current set of privileges can be listed with the following command:

\$ trac-admin /path/to/projenv permission list

Roadmap 3

This command will allow the user bob to delete reports:

```
$ trac-admin /path/to/projenv permission add bob REPORT_DELETE
```

The permission add command also accepts multiple privilege names:

```
$ trac-admin /path/to/projenv permission add bob REPORT_DELETE WIKI_CREATE
```

Or add all privileges:

```
$ trac-admin /path/to/projenv permission add bob TRAC_ADMIN
```

## **Permission Groups**

There are two built-in groups, "authenticated" and "anonymous". Any user who has not logged in is automatically in the "anonymous" group. Any user who has logged in is also in the "authenticated" group. The "authenticated" group inherits permissions from the "anonymous" group. For example, if the "anonymous" group has permission WIKI\_MODIFY, it is not necessary to add the WIKI\_MODIFY permission to the "authenticated" group as well.

Custom groups may be defined that inherit permissions from the two built-in groups.

Permissions can be grouped together to form roles such as developer, admin, etc.

```
$ trac-admin /path/to/projenv permission add developer WIKI_ADMIN
$ trac-admin /path/to/projenv permission add developer REPORT_ADMIN
$ trac-admin /path/to/projenv permission add developer TICKET_MODIFY
$ trac-admin /path/to/projenv permission add bob developer
$ trac-admin /path/to/projenv permission add john developer
```

Group membership can be checked by doing a permission list with no further arguments; the resulting output will include group memberships. Use at least one lowercase character in group names, as all-uppercase names are reserved for permissions.

# Adding a New Group and Permissions

Permission groups can be created by assigning a user to a group you wish to create, then assign permissions to that group.

The following will add *bob* to the new group called *beta\_testers* and then will assign WIKI\_ADMIN permissions to that group. (Thus, *bob* will inherit the WIKI\_ADMIN permission)

```
$ trac-admin /path/to/projenv permission add bob beta_testers
$ trac-admin /path/to/projenv permission add beta_testers WIKI_ADMIN
```

## **Removing Permissions**

Permissions can be removed using the 'remove' command. For example:

This command will prevent the user *bob* from deleting reports:

```
$ trac-admin /path/to/projenv permission remove bob REPORT_DELETE
```

Just like permission add, this command accepts multiple privilege names.

Granting Privileges 4

You can also remove all privileges for a specific user:

```
$ trac-admin /path/to/projenv permission remove bob '*'
```

Or one privilege for all users:

```
$ trac-admin /path/to/projenv permission remove '*' REPORT_ADMIN
```

### **Default Permissions**

By default on a new Trac installation, the anonymous user will have *view* access to everything in Trac, but will not be able to create or modify anything. On the other hand, the authenticated users will have the permissions to *create and modify tickets and wiki pages*.

### anonymous

BROWSER\_VIEW
CHANGESET\_VIEW
FILE\_VIEW
LOG\_VIEW
MILESTONE\_VIEW
REPORT\_SQL\_VIEW
REPORT\_VIEW
ROADMAP\_VIEW
SEARCH\_VIEW
TICKET\_VIEW
TIMELINE\_VIEW
WIKI\_VIEW

#### authenticated

TICKET\_CREATE
TICKET\_MODIFY
WIKI\_CREATE
WIKI\_MODIFY

See also: TracAdmin, TracGuide and TracFineGrainedPermissions